# Lenovo

Lenovo XClarity Integrator for Microsoft Windows Admin Center Release Notes

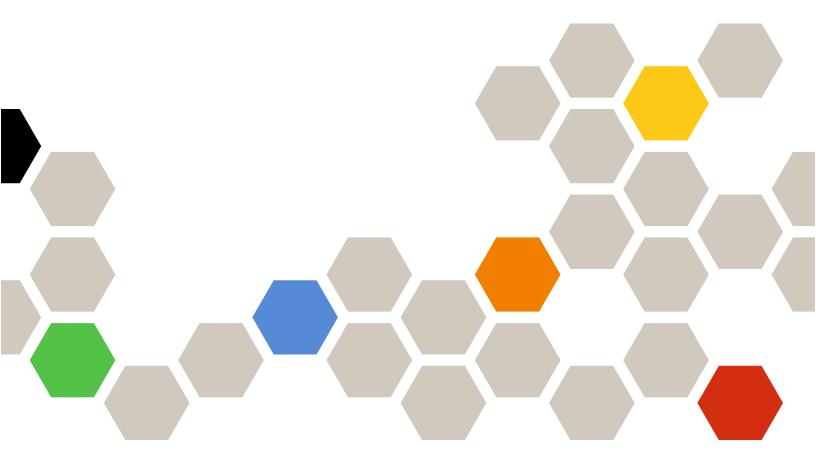

Version 4.4.0

| Note:                                                                                                    |
|----------------------------------------------------------------------------------------------------|
| Before using this information and the product it supports, read the information in Appendix A "Notices" on page 7.                                                                                                    |
|                                                                                                    |
|                                                                                                    |
|                                                                                                    |
|                                                                                                    |
|                                                                                                    |
|                                                                                                    |
|                                                                                                    |
|                                                                                                    |
|                                                                                                    |
|                                                                                                    |
|                                                                                                    |
|                                                                                                    |
|                                                                                                    |
|                                                                                                    |
|                                                                                                    |
|                                                                                                    |
|                                                                                                    |
|                                                                                                    |
| Fights such Edition / hung (2000)                                                                                                    |
| Eighteenth Edition (June 2023)                                                                                                    |
| © Copyright Lenovo 2018, 2023. Portions © Copyright IBM Corporation 1999,2023                                                                                                    |
| LIMITED AND RESTRICTED RIGHTS NOTICE: If data or software is delivered pursuant to a General Services Administration (GSA) contract, use, reproduction, or disclosure is subject to restrictions set forth in Contract No. GS-35F-05925. |

## **Contents**

| Contents i Chapter 2. Known limitations |                     |
|-----------------------------------------|---------------------|
| About this publication iii              | workarounds3        |
| Conventions and terminology iii         | Appendix A. Notices |
| Web resources iv                        | Trademarks          |
| Chapter 1. What's new in version        | Important notes     |

## **About this publication**

These release notes provide the latest information about Lenovo® XClarity Integrator for Microsoft® Windows Admin Center.

## **Conventions and terminology**

Paragraphs that start with a bold **Note** are notices with specific meanings that highlight key information.

**Note:** These notices provide important tips, guidance, or advice.

The following table describes some of the terms and acronyms used in this document.

| Term                                     | Acronym | Definition                                                                                                    |  |  |
|------------------------------------------|---------|----------------------------------------------------------------------------------------------------|--|--|
| Baseboard Management<br>Controller       | вмс     | A specialized service processor that monitors the physical state of a computer, network server or other hardware device by using sensors, and by communicating with the system administrator. The BMC is a part of the Intelligent Platform Management Interface (IPMI), and is contained in the system board or the main circuit board of the device to be monitored. |  |  |
| Chassis Management<br>Module             | СММ     | A service processor used to configure and manage components in a Flex chassis.                                                                                                    |  |  |
| Compute node                             | /       | An independent server supported in a Flex chassis. The compute node contains one or more microprocessors, memories, storages, and network controllers. It is equipped with its own operating system and applications.                                                                                                    |  |  |
| Features on Demand                       | FoD     | A tool that activates features without installing hardware or connecting to other devices.                                                                                                    |  |  |
| Host Bus Adapter                         | НВА     | The host system that connects a computer to other network and storage devices.                                                                                                    |  |  |
| Integrated Management<br>Module          | IMM     | A custom BMC that developed by Lenovo. IMM consolidates the service processor functionality, Super I/O, video controller, and remote presence capabilities into a single chip on the server system board.                                                                                                    |  |  |
| Lenovo XClarity<br>Administrator         | LXCA    | A hardware management tool packaged as an appliance for monitoring and managing the Lenovo servers or network products.                                                                                                    |  |  |
| Lenovo XClarity Integrator               | LXCI    | A tool suite that enables IT administrators to integrate the management features of the Lenovo servers with Microsoft Admin Center.                                                                                                    |  |  |
| Unified Extensible<br>Firmware Interface | UEFI    | A specification that details the interface between the operating system and the platform firmware at boot time. It is not specific to any processor architecture.                                                                                                    |  |  |
| Windows Admin Center                     | WAC     | An evolution of Windows Server in-box management tool. WAC is a single pane of glass that consolidates all aspects of local and remote server management.                                                                                                    |  |  |
| XClarity Controller                      | xcc     | The next generation of custom BMC developed by Lenovo. XCC enhances the current functions of IMM, and provides more functions. For example, HTML, enhanced remote presence capabilities, REST API (Redfish schema), and so on.                                                                                                    |  |  |

## Web resources

The following Web sites provide the resources for understanding, using, and troubleshooting Lenovo XClarity Integrator, Lenovo XClarity Administrator, the Flex System servers, and the System x servers.

## **Lenovo XClarity Integrator for Windows Admin Center**

This Web site provides the latest information about Lenovo XClarity Integrator for Windows Admin Center:

• Lenovo XClarity Integrator for Windows Admin Center Web site

## **System Management with Lenovo XClarity Solutions**

This Web site provides an overview of the Lenovo XClarity solutions that integrate System x and Flex System hardware to provide the system management capability:

• System Management with Lenovo XClarity Solution Web site

## Lenovo technical support portal

This Web site assists users in locating support for hardware and software:

Lenovo Support Portal Web site

### Lenovo ServerProven pages

The following Web sites assist users to obtain information about hardware compatibility:

• Lenovo ServerProven: Compatibility for hardware, applications, and middleware

### **Microsoft Windows Admin Center Web site**

This Web site provides the detailed information about Microsoft Windows Admin Center (WAC):

• Microsoft Windows Admin Center Web site

## ThinkAgile MX Certified Node Best Recipe

This Web site provides the ThinkAgile MX certified node best recipe:

• ThinkAgile MX Certified Node Best Recipe

## Chapter 1. What's new in version 4.4.0

This topic provides information about new and enhanced features of Lenovo XClarity Integrator for Microsoft Windows Admin Center, v4.4.0.

## **New functions support**

- Supports ThinkAgile MX Best Recipe 2305
- Supports the power consumption metering in cluster level
- Supports to obtain the enablement state of UEFI power on password and stop the system update when it is enabled
- Adds the prompt message that OS Native Management is not applicable when the system XCC is running in the Strict Security mode.

#### **Enhancement**

- Optimizes the categorization of the system updates in the repository by using FixIDs
- Separate Cluster Power Consumption and System Temperature (Inlet) from the server Dashboard

## New software support

• Lenovo XClarity Essentials OneCLI 4.1.0

## New hardware support

- Lenovo ThinkSystem SR635 V3 (7D9H, 7D9G)
- Lenovo ThinkSystem SR655 V3 (7D9E, 7D9F)
- Lenovo ThinkSystem SR850 V3(7D96, 7D97, 7D98)
- Lenovo ThinkSystem SR860 V3(7D93, 7D94, 7D95)
- Lenovo ThinkSystem ST650 V3 (7D7A, 7D7B, 7D7C)

## Chapter 2. Known limitations and workarounds

This chapter provides information about limitations, problems, and workarounds that apply to Lenovo XClarity Integrator, v4.4.0.

• Users might fail to report problem to Lenovo if the angle bracket "<" or ">" is included in the problem fields.

When users report a problem to Lenovo, it might be failed if the problem fields (title, description, reproduction steps or what changes happened) contain the angle bracket "<" or ">".

Workaround: Remove the angle bracket or replace it with other characters.

• Native OS management initialization is failed with time-out error when the gateway of WAC 2110.2 or earlier versions is running on Windows 10/11.

It's a WAC known issue. If WAC gateway is running on Windows 10/11, and the Windows logon account does not have permission to access the file system on the target Windows server, the error message "Failed to initialize the native OS management. Timeout has occurred" will be displayed. In browser development tool, the corresponding error code is 500, and the request URL is \*\*\*\*\*/features/fileTransfer/files/\*\*\*\*\*.

**Workaround:** Install WAC gateway on the Windows server, or log in to Windows 10/11 using account with permission to access the file system on the target Windows server. This issue has been fixed in WAC 2211.

 Users might fail to switch to the correct Web page in the Lenovo XClarity Integrator solution by clicking the back or forward button of the browser.

This problem does not exist in the Server Manager solution, the Failover Cluster Manager solution, and the Hyper-Converged Cluster Manager solution.

**Workaround:** Do not click the back or forward button of the browser. Instead, click the link of the Web page in the Lenovo XClarity Integrator solution to switch to the correct Web page.

• When using Microsoft Edge, the information might exceed the border of the data table or might not align with the column name in some panes.

When customizing columns or resizing the column width of the data table in some panes, for example, in the **Alerts** pane of the **Lenovo Server** page, the information might exceed the border of the data table or might not align with the column name. This problem only exists in Microsoft Edge.

#### Workaround:

- Use Chrome instead of Microsoft Edge.
- Do not customize columns.
- The "XX selected" message might cover the action button in the action bar.

When the browser window is in a special width, and one item is selected from the data table in some panes, for example, in the **Service Data** pane of the **Lenovo Server** page, the "1 selected" message might cover **Export Logs** in the action bar.

Workaround: Resize the browser window until the action button is displayed.

 The number of selected items is not correct or cannot be displayed on the All Connections page of Lenovo XClarity Integrator.

On the **All Connections** page of Lenovo XClarity Integrator, when users click the blank space of a row in the data table to select a server or a Lenovo XClarity Administrator, the number of selected items "XX selected" might be incorrect or not displayed in the action bar. Actually the items are selected.

**Workaround:** Ignore this problem, click the Clear Selection icon  $\times$ , and select these items by clicking their check boxes instead of the blank space.

. Users might fail to enter the Cluster Dashboard page, with a message indicating that the target node is offline while the node is actually online.

The problem will occur when users who have managed their cluster nodes by using a Lenovo XClarity Administrator A attempt to use another Lenovo XClarity Administrator B to manage some of their nodes without terminating the node management of A. In this case, both Lenovo XClarity Administrators are in connected state in Lenovo XClarity Integrator. This problem might exist in both the Failover Cluster Manager and the Hyper-Converged Cluster Manager solutions.

Workaround: In the Lenovo XClarity Integrator solution, click the Remove button in the action bar to terminate the node management of Lenovo XClarity Administrator A.

. Users might fail to obtain data when connecting to multiple Lenovo XClarity Administrators across different versions.

When users connect to multiple Lenovo XClarity Administrators across different versions, some of the connections might be lost occasionally. As a result, user operations will fail, especially those requiring data reload on the corresponding servers.

Workaround: On the Lenovo XClarity Integrator solution extension home page, reconnect to any disconnected Lenovo XClarity Administrator.

• Users might fail to enter the update method selection page after selecting the Lenovo XClarity Administrator management method in the CAU tool in Cluster Manager.

After logging in to the Lenovo hardware updates page by using the CAU tool, users then need to select a management method. If Lenovo XClarity Administrator is selected with an LXCA successfully added or connected, the management method selection page might persist and the CAU tool might not proceed to the expected system update wizard.

In this case, make sure that all the cluster nodes are managed by the same LXCA and the LXCA user has required system update privileges.

**Workaround:** In the CAU tool, click **Back** and then enter the Hardware updates page again.

 Users might fail to submit hardware updates if "Specify a predefined share folder" is selected for storing the updates in the CAU tool in Cluster Manager.

In the CAU tool in Cluster Manager, if users select Specify a predefined share folder and Use another Windows account on the update storage page and then proceed to submit the selected hardware updates, the following error message might be displayed:

"Multiple connections to a server or shared resource by the same user, using more than one user name, are not allowed. Disconnect all previous connections to the server or shared resource and try again."

### Workaround (either of the following):

- Use the IP address of the remote server when trying to connect to the network share.
- Create a different Domain Name System (DNS) alias for the remote server, and then use this alias to connect to the network share.

After using either of the methods, users are able to connect to the network share with different user credentials. In this situation, the computer behaves as if it is connecting to a different server. Users can then resubmit the selected hardware updates.

For more information, visit https://docs.microsoft.com/en-US/troubleshoot/windows-server/networking/ cannot-connect-to-network-share.

 Users might fail to submit hardware updates if "Create a share folder automatically" is selected for storing the updates in the CAU tool in Cluster Manager.

In the CAU tool in Cluster Manager, if users select Create a share folder automatically on the update storage page and then proceed to submit the selected hardware updates, either of the following situations might occur:

- Failed to execute the PowerShell script. Connection to remote server localhost failed with the following error message: "WinRM cannot complete the operation".
  - In this case, verify that the specified computer name is valid, the computer is accessible over the network, and that a firewall exception for the WinRM service is enabled and allows access from this computer. By default, the WinRM firewall exception for public profiles limits access to remote computers within the same local subnet. For more information, see About Remote Troubleshooting.
- Starting a command on the remote server failed with the following error message: "Access is denied". For more information, see About Remote Troubleshooting.

### Workaround:

On the gateway server, start PowerShell with the Run as administrator option, and run the Enable-PSRemoting command. Users can then resubmit the selected hardware updates.

## Appendix A. Notices

Lenovo may not offer the products, services, or features discussed in this document in all countries. Consult your local Lenovo representative for information on the products and services currently available in your area.

Any reference to a Lenovo product, program, or service is not intended to state or imply that only that Lenovo product, program, or service may be used. Any functionally equivalent product, program, or service that does not infringe any Lenovo intellectual property right may be used instead. However, it is the user's responsibility to evaluate and verify the operation of any other product, program, or service.

Lenovo may have patents or pending patent applications covering subject matter described in this document. The furnishing of this document is not an offer and does not provide a license under any patents or patent applications. You can send inquiries in writing to the following:

Lenovo (United States), Inc. 8001 Development Drive Morrisville, NC 27560 U.S.A.

Attention: Lenovo Director of Licensing

LENOVO PROVIDES THIS PUBLICATION "AS IS" WITHOUT WARRANTY OF ANY KIND, EITHER EXPRESS OR IMPLIED, INCLUDING, BUT NOT LIMITED TO, THE IMPLIED WARRANTIES OF NON-INFRINGEMENT, MERCHANTABILITY OR FITNESS FOR A PARTICULAR PURPOSE. Some jurisdictions do not allow disclaimer of express or implied warranties in certain transactions, therefore, this statement may not apply to you.

This information could include technical inaccuracies or typographical errors. Changes are periodically made to the information herein; these changes will be incorporated in new editions of the publication. Lenovo may make improvements and/or changes in the product(s) and/or the program(s) described in this publication at any time without notice.

The products described in this document are not intended for use in implantation or other life support applications where malfunction may result in injury or death to persons. The information contained in this document does not affect or change Lenovo product specifications or warranties. Nothing in this document shall operate as an express or implied license or indemnity under the intellectual property rights of Lenovo or third parties. All information contained in this document was obtained in specific environments and is presented as an illustration. The result obtained in other operating environments may vary.

Lenovo may use or distribute any of the information you supply in any way it believes appropriate without incurring any obligation to you.

Any references in this publication to non-Lenovo Web sites are provided for convenience only and do not in any manner serve as an endorsement of those Web sites. The materials at those Web sites are not part of the materials for this Lenovo product, and use of those Web sites is at your own risk.

Any performance data contained herein was determined in a controlled environment. Therefore, the result obtained in other operating environments may vary significantly. Some measurements may have been made on development-level systems and there is no guarantee that these measurements will be the same on generally available systems. Furthermore, some measurements may have been estimated through extrapolation. Actual results may vary. Users of this document should verify the applicable data for their specific environment.

## **Trademarks**

Lenovo, the Lenovo logo, Flex System, System x, and NeXtScale System are trademarks of Lenovo in the United States, other countries, or both.

Intel and Intel Xeon are trademarks of Intel Corporation in the United States, other countries, or both.

Storage Spaces Direct, Internet Explorer, Microsoft, and Windows are trademarks of the Microsoft group of companies.

Linux is a registered trademark of Linus Torvalds.

Other company, product, or service names may be trademarks or service marks of others.

## Important notes

Processor speed indicates the internal clock speed of the microprocessor; other factors also affect application performance.

When referring to processor storage, real and virtual storage, or channel volume, KB stands for 1 024 bytes, MB stands for 1 048 576 bytes, and GB stands for 1 073 741 824 bytes.

When referring to hard disk drive capacity or communications volume, MB stands for 1 000 000 bytes, and GB stands for 1 000 000 000 bytes. Total user-accessible capacity can vary depending on operating environments.

Lenovo makes no representations or warranties with respect to non-Lenovo products. Support (if any) for the non-Lenovo products is provided by the third party, not Lenovo.

Some software might differ from its retail version (if available) and might not include user manuals or all program functionality.

# Lenovo